МО, г. Жуковский, ул. Лесная, д.5, офис 102 Тел. +7 (495)204 60 10 [www.proxia.ru](http://www.proxia.ru/)

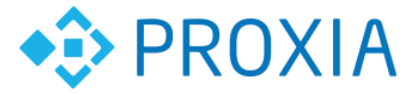

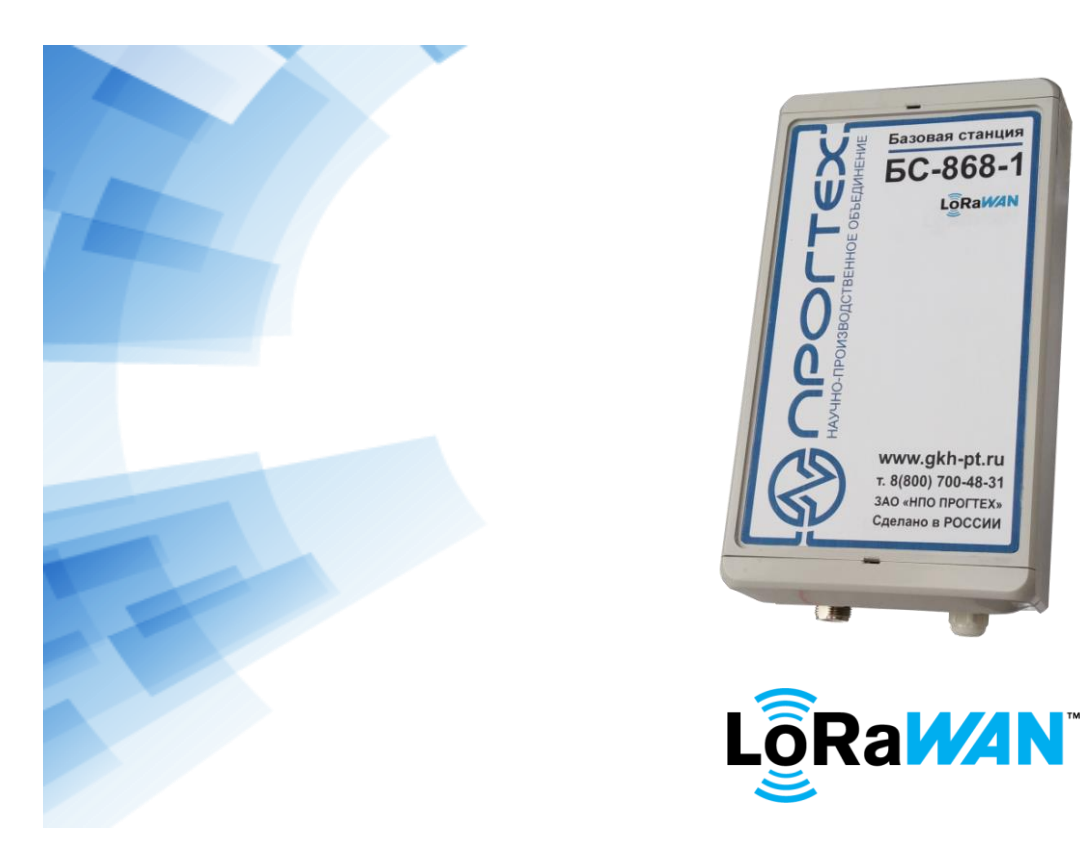

# **БАЗОВАЯ СТАНЦИЯ БС-868-1**

## **Руководство по эксплуатации**

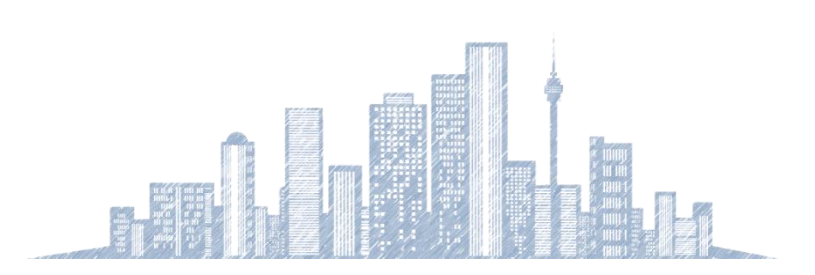

**2018 г.**

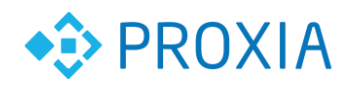

...................................

#### **Содержание**

.................

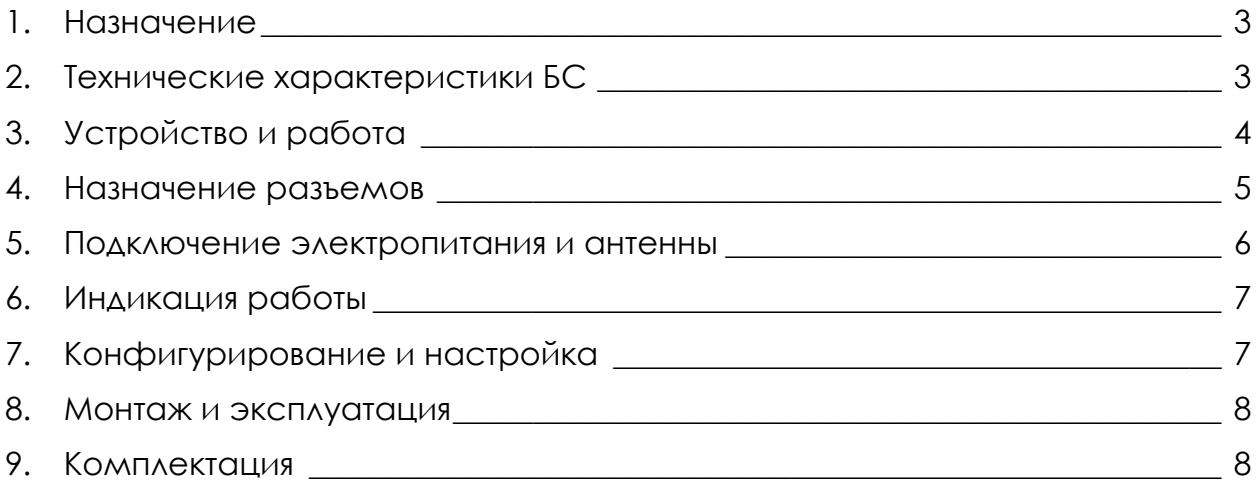

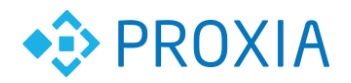

#### <span id="page-2-0"></span>**1. Назначение**

БС-868-1 применятся как отдельно, так и в составе программнотехнического комплекса СПРУТ-М, для организации беспроводной радиосети частотой 868 МГц по стандарту LoRa (LoRaWAN), с последующей передачей информации от устройств комплекса СПРУТ-М. Канал передачи Ethernet, поддерживается подключение WiFi, а также 3G, 4G через USB2.0. Обеспечивает двухстороннюю радиосвязь c устройствами поддерживающими протокол LoRaWAN.

#### <span id="page-2-1"></span>**2. Технические характеристики БС**

Основные технические характеристики приведены в таблице 1.

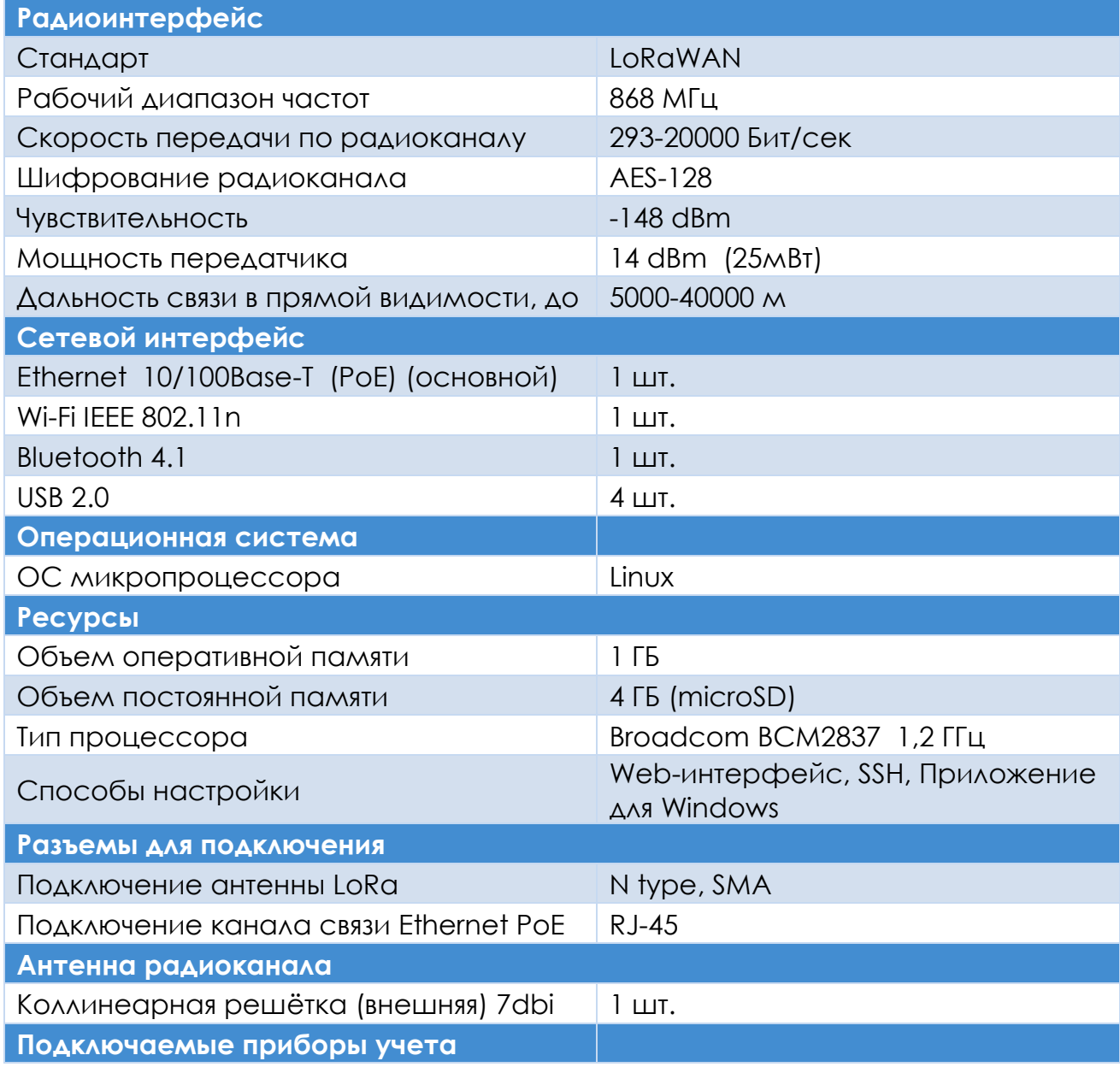

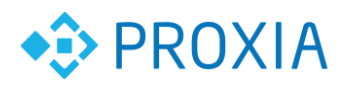

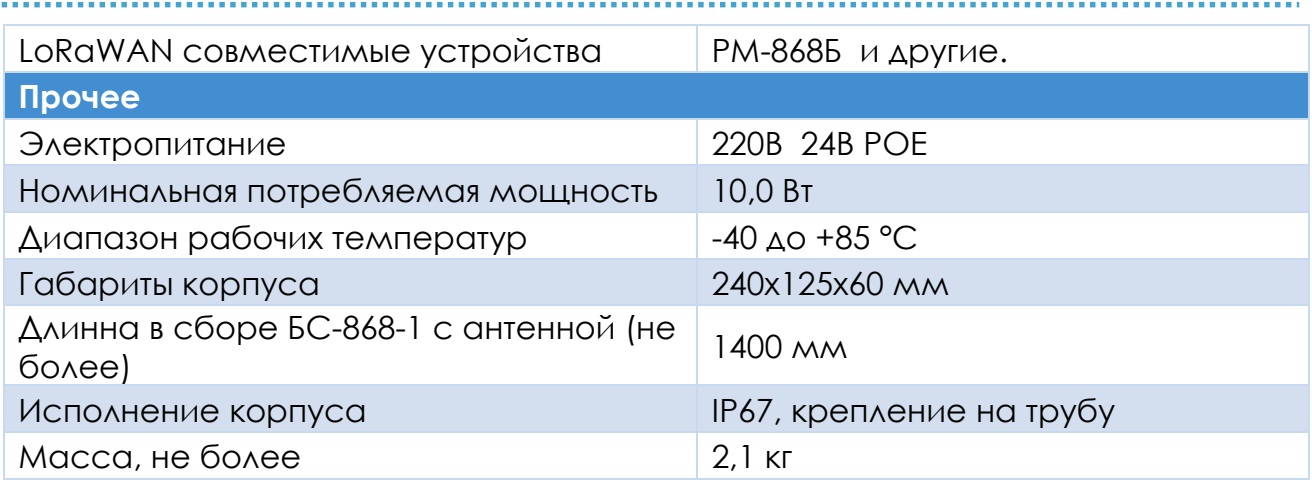

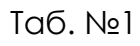

### <span id="page-3-0"></span>**3. Устройство и работа**

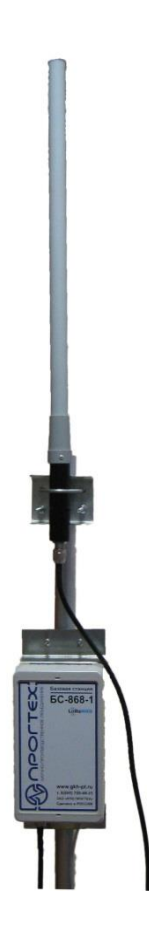

Рис. №1 Общий вид.

В состав базовой станции радиодоступа БС-868-1 входит антенна с креплением на трубу, монтажная труба 32мм, блок приемопередатчика, соединительный коаксиальный кабель с разъемами N типа, соединительный патчкорд UTP 5cat c разъемами RJ-45, блок питания POE. Блок

**© ООО «ПРОКСИА», 2018 г. 4**

![](_page_4_Picture_0.jpeg)

приемопередатчика состоит из пластикового корпуса обеспечивающего степень защиты IP67, снабженного пластиной для монтажа на трубу и установленных внутри печатных плат, плата радиоинтерфейса 868МГц, плата микрокомпьютера, плата соединений. Внешний вид в сборе представлен на рисунке 1. Базовая станция БС-868-1 позволяет построить сеть LoRaWAN на частотах диапазона 868 МГц в радиусе до 40км (при обеспечении радиовидимости). Сеть LoRaWAN имеет простую архитектуру типа «звезда» без ретрансляторов. Питание базовой станции и сообщение с сервером осуществляется через кабель UTP (POE Ethernet). Возможна подача электропитания непосредственно в корпусе БС. Операционная система Linux. В составе БС есть модули обеспечивающие поддержку Wi-Fi IEEE 802.11n, Bluetooth 4.1, USB 2.0.

#### <span id="page-4-0"></span>**4. Назначение разъемов**

На корпусе базовой станции установлены разъем N-type для подключения антенны, клапан выравнивания давления, гермоввод/сальник, для сетевого интерфейса и питания POE, кабеля UTP рис 2.

![](_page_4_Picture_5.jpeg)

Рис. №2 Вид на корпус БС-868-1

![](_page_4_Figure_7.jpeg)

Рис. №3 Структурная схема подключения.

• Router DHCP - устройство для выдачи динамического адреса для выхода в интернет;

**© ООО «ПРОКСИА», 2018 г. 5**

![](_page_5_Picture_0.jpeg)

- БП POE блок питания с функцией передачи электропитания по линии связи Ethernet;
- БС-868-1 базовая станция радиодоступа LoRaWAN;
- Антенна коллинеарная решетка с усилением 7dbi.

![](_page_5_Picture_5.jpeg)

Рис. №4 Положение разъемов на печатной плате соединений .

- XX3 позволяет подавать питание на БС-868 при отсутствии источника питания POE;
- X1 позволяет подключать антенну с разъемом SMA;
- РОЕ разъем для подключения линии связи РОЕ;
- ETH разъем для подключения перемычки Ethernet;
- На торце печатной платы микрокомпьютера установлены 4 USB разъема для подключения внешних устройств.

#### <span id="page-5-0"></span>**5. Подключение электропитания и антенны**

Для обеспечения функционирования БС-868-1. Производить согласно рис3. При помощи разъемных соединителей. Используются разъемы **N-type**, **RJ45**, **2EDGVK**. После сборки и включения электропитания, наличия выхода в интернет, БС-868 подсоединиться к серверу [http://uchet.proxia.ru](http://uchet.proxia.ru/) (http://gkhdemo.progtech.ru). Где возможно посмотреть информацию (для регистрации конечного устройства и вывода информации в Web-интерфейс обращайтесь по адресу e-mail – [sale@proxia.ru](mailto:sale@proxia.ru)) . При желании возможна индивидуальная настройка (cм. Конфигурирование и настройка).

![](_page_6_Picture_0.jpeg)

### <span id="page-6-0"></span>**6. Индикация работы**

Контроль за процессами и режимами работы можно наблюдать визуально при помощи светодиодов.

PWR VD5 - должен светиться при наличии электропитания.

#### <span id="page-6-1"></span>**7. Конфигурирование и настройка**

Для конфигурирования и настройки необходимо подключиться к БС через Ethernet. По умолчанию включен DHCP, базовая станция получает IP адрес автоматически. Подключение к БС осуществляется с помощью SSH соединения. Через любой удобный Вам терминал (например PuTTY).

- 1. Выбираем соединение SSH
- 2. Вводим IP адрес базовой станции
- 3. Подключаемся используя логин и пароль (по умолчанию пользователь: pi, пароль: raspberry).

Для задания статического IP адреса.

Вводим команду в терминале:

*sudo nano /etc/dhcpcd.conf*

В конце файла прописываем (пример)

*nodhcp*

*interface eth0 static ip\_address=192.168.10.1/24 static routers=10.100.111.1 static domain\_name\_servers=10.100.111.1*

**ip address** - IP адрес и маска сети

Необязательные параметры: **routers, domain\_name\_servers** - указываем основной шлюз если необходимо.

4. Для завершения настройки вводим команду в терминале:

#### *sudo nano ./packet\_forwarder/lora\_pkt\_fwd/local\_conf.json*

Пример конфигурационного файла

*{ "gateway\_conf": { "gateway\_ID": "AA555A0000000000", "serv\_port\_up":1680, "serv\_port\_down":1680, "server\_address": "80.252.152.178"*

![](_page_7_Picture_0.jpeg)

 *} }*

**gateway ID** - уникальный MAC адрес (выдается операторам связи) 64 битный номер в шестнадцатеричном формате.

**serv\_port\_up, serv\_port\_down** - номер входящего / исходящего порта. **server\_address** - IP адрес сервера LoRaWAN.

5. На этом настройка БС завершена. Можно приступить к ее монтажу.

#### <span id="page-7-0"></span>**8. Монтаж и эксплуатация**

Выбрать место установки БС на открытом пространстве (крыша здания, мачтовое сооружение). Смонтировать блок базовой станции на монтажной трубе. Установить антенну на монтажной трубе (см. рисунок). Подключить антенну к базовой станции при помощи соединительного коаксиального кабеля. Собранный комплект на монтажной трубе прикрепить на мачту или стену. Соединить (монтажную трубу) мачту с контуром защитного заземления. Мачту разместить таким образом, чтобы антенна не затенялись близлежащими препятствиями (стены, мачты). Проложить кабель связи и подключить к БС при помощи разъема RJ45. Второй конец кабеля привести в помещение, где установлен блок питания PoE. Подать электропитание, убедиться, что светодиод в блоке БС светиться. Подключить к сети и проверить наличие связи по каналу Ethernet, командой ping xxx.xxx.xxx.xxx (ip адрес БС).

После установки следует убедиться в правильных настройках см. Конфигурирование и настройка. Далее можно приступить к эксплуатации БС.

При монтаже желательно выполнить дополнительную защиту от намокания разъемов и резьбовых соединений. Желательно применять «электроизоляционную мастику» и «самовулканизирующуюся клейкую ленту на основе этиленпропиленовой резины (ЭПР)». Периодически следует осматривать БС, проверять плотность прилегания крышки корпуса БС, состояние кабелей, разъемов, резьбовых соединений и антенны.

#### <span id="page-7-1"></span>**9. Комплектация**

- 1. Базовая станция (кронштейн и кабель связи) 1шт;
- 2. Антенна 1шт;
- 3. Блок питания РОЕ 1шт;
- 4. Кабель соединительный коаксиальный 1шт;
- 5. Паспорт 1 шт;
- 6. Упаковка 1шт;

**© ООО «ПРОКСИА», 2018 г. 8**